## **HOW TO CAST YOUR**

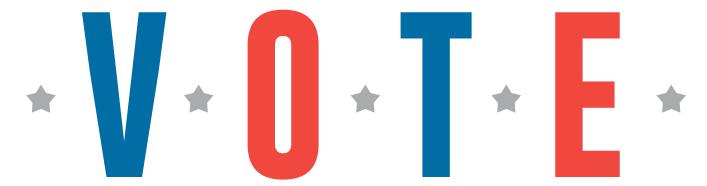

INSERT CARD
Insert the activation card.

## **MAKE SELECTIONS**

Make selections on the screen.
Use the PREVIOUS and NEXT buttons to navigate through the ballot.

## **REVIEW SELECTIONS**

Review all selections on the summary screen. To make changes, touch the contest and make selection.

## **PRINT & INSERT**

Once selections are confirmed, touch **PRINT**. Review the printed card to confirm your selections.

Insert the card into the tabulator.

A "Thank You for Voting" message will appear to confirm tabulation.

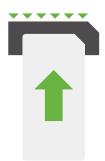

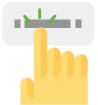

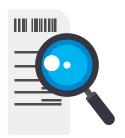

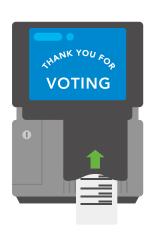